### **Tiandy**

# آرایه **7M** شبکه **DVR**

ثبت نام سریع

از انتخاب محصوالت ما متشکریم قبل از استفاده از این محصول ، راهنمای کاربر را با دقت بخوانید لطفاً این کتابچه راهنمای کاربر صحیح دستورالعمل نصب و استفاده را برای شما ارائه می دهد. خط تلفن مشتری: 400-686-5688

- )11( 11اطمینان حاصل کنید که کابل های ویدئویی و صوتی از فضای نصب کافی برخوردار هستند شعاع خم کابل باید حداقل 5 برابر قطر بیرونی کابل باشد.
	- )11( اطمینان حاصل کنید که NVR با اطمینان قابل اعتماد است.
- (12) اگر باتری نادرست تعویض شود خطر انفجار وجود دارد ، توصیه نمی شود که کاربر مستقیماً آن را<br>تعویض کند. در صورت نیاز به تعویض ، آن را فقط با همان نوع یا معادل آن جایگزین کنید.

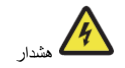

توجه: خطر انفجار در صورت جایگزینی باتری با نوع نادرست محافظت را خراب م نماید (مثلاً در مورد برخی از انواع باتری لیتیوم( جایگزین شده است.

- قرار دادن باتری در آتش و یا اجاق گرم ، یا خرد کردن مکانیکی یا برش باتری ، که می تواند منجر به انفجار شود.

- باتری در محیط اطراف دمای بسیار باال که منجر به انفجار یا نشت مایعات یا گاز قابل اشتعال می شود.

باتری در معرض فشار هوا بسیار کم است که ممکن است منجر به بیرون زدگی یا نشت مایعات یا گاز قابل اشتعال شود

## **.3 هارد دیسک را نصب کنید**

دستورالعمل های استاندارد نصب دیسک سخت NVR:

.1 پیچ های پشت و قسمت کیس را باز کنید و قسمت باالیی آن را بردارید.

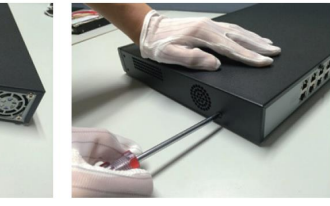

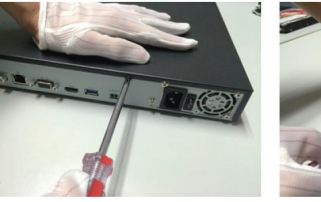

#### اطالعیه شرکت

.1 ما تمام تالش خود را کرده ایم تا از کامل بودن و صحت محتوای کتابچه راهنمای کاربر اطمینان حاصل کنیم ، در صورت بروز هر گونه سوال یا اختلاف ، لطفاً به تفسیر نهایی شرکت مراجعه نمائید. .2 ما به عنوان ویژگی های محصول ، محتوای این کتابچه راهنمای کاربر را به روز می کنیم ، و به طور دوره ای محصوالت یا برنامه های توصیف شده در این دفترچه را بهبود می بخشیم. به روزرسانی ها بدون نسخه در نسخه های جدید این دفترچه راهنما اضافه میگردد. .3 مطالب موجود در این دفترچه راهنما فقط برای مراجع و راهنمایی کاربران می باشد. تضمین نمی شود که به طور کامل با شیء واقعی سازگار باشد یا خیر. لطفا به موضوع واقعی مراجعه کنید.

.<br>4. قطعات ، قطعات و لوازم جانبی ذکر شده در این دفترچه راهنما فقط برای اهداف تصویرسازی است و پیکربندی مدل خریداری شده را نشان نمی دهد.

کار ت ضمانت کیفیت محصول ممنون از انتخاب محصولات شرکت ما ً ما اکیداً توصیه می کنیم که کتابچه ر اهنمای محصول ر ا با دقت بخوانید و قبل از استفاده از محصول آن را به درستی استفاده کنید.

روش خدمات پس از فروش از خدمات گارانتی با کارت تضمین کیفیت لذت ببرید

سیاست خدمات پس از فروش .<br>بو لات از تاریخ خرید دار ای ضمانت نامه ضمانت هستند اما یک گو اهینامه خرید رسمی اصلی لاز م

است. اگر گواهی رسمی خرید اصلی یا سابقه (تاریخ ، نام محصول خریداری شده) صادر نشود ، ما برای محاسبه مدت ضمانت از اطالعات محصول استفاده خواهیم کرد.

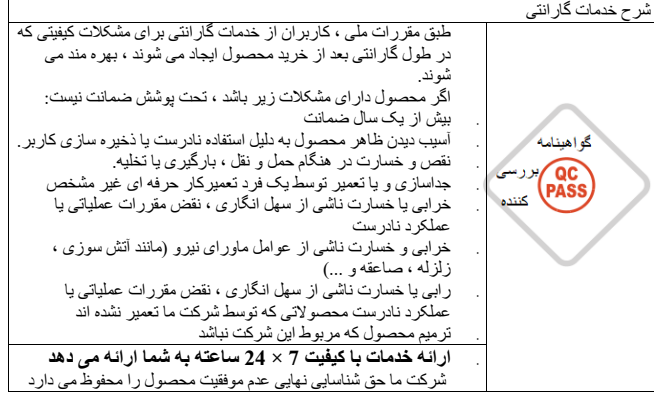

## .**1** اعالمیه

از خرید محصوالت ما بسیار متشکریم ، اگر سؤال یا نیاز دارید ، لطفا با ما تماس بگیرید. این دفترچه راهنما ممکن است نادرست فنی ، ناسازگاری با ویژگی ها و عملکردهای محصول یا خطاهای تایپوگرافی داشته باشد <sub>ه</sub>این شرکت مطابق با افزایش ویژگی های محصول ، محتوای این دفترچه را به روز می کند ، و مرتباًمحصوالت یا برنامه های توصیف شده در این کتابخانه را بهبود یا به روز می کند<sub>. ه</sub>به روزرسانی ها بدون نسخه در نسخه های جدید این کتابچه راهنمای کاربر اضافه می شوند <sub>ه</sub>اگر توضیحات محصول موجود در دفترچه راهنما با محصول واقعی مطابقت نداشته باشد ، محصول واقعی غالب<br>خواهد بود

## .2 اقدامات احتیاطی ایمنی

)1( ظروف دارای مایعات را روی RVN قرار ندهید )مانند لیوان آب(

- )2( NVR,را در مکانی با تهویه مناسب نصب کنید. هنگام نصب چندین دستگاه ، فاصله بین دستگاه ها از 2cm بهتر است.
- )3( NVR را در دمای مجاز )11- 11 11- ~ 55 °C( و رطوبت )11 11 01 ~ 11 11( کار کنید. )محدوده دمای عملیاتی NVR سری .265H با فعال کردن حالت 55 55 0 0 0 RAID ℃ است ؛ محدوده دمای عملیاتی سری N.2R سری H.265 ، مدل های E16 با حالت کار برکنار شده + 20 55 + 55 ° C ؛ NVR 2 E های سری 4 از دیسک های سخت مانیتور درجه 1 تا 4T با محدوده دمای کار از 1 تا + 51 درجه سانتیگراد استفاده می کنند(.
	- )4( هنگام تمیز کردن دستگاه ، حتما سیم برق را وصل کرده و برق را کاملا قطع کنید.
- (5) گرد و غبار روی برد مدار در NVR باعث ایجاد اتصال کوتاه پس از خیس شدن می شود ، لطفأ به طور مرتب از برس نرم استفاده کنید تا گرد و غبار را از روی برد مدار ، اتصاالت ، شاسی و فن شاسی جدا کنید. اگر پاک کردن خاک دشوار است ، خاک را با مواد شوینده خنثی رقیق شده در آب پاک کرده و خشک کنید.
	- )6( در هنگام تمیز کردن دستگاه از حالل های فرار مانند الکل ، بنزن و یا نازک تر استفاده کنید.از پاک کننده های قوی یا ساینده استفاده نکنید ، زیرا این امر به پوشش سطح آسیب می رساند.
- )7( لطفاً برای اطمینان از کیفیت و الزامات استفاده از دیسک های سخت افزار SATA ،بخاطر استفاده مطمئن آن از کانالهای معمولی خریداری کنید.ما توصیه می کنیم از دیسک های سخت افزار سطح نظارت استفاده کنید.
- )8( در طول تنظیمات ضبط ، حداکثر جریان ذخیره سازی کد از یک گروه دیسک تنها نمی تواند از بالاتر باشد (برای مدل های NVRmE16 سری H.265 ، حداکثر جریان ذخیره کد یک  $\sim$  H.265 ، حداکثر جریان ذخیره کد یک گروه دیسک تنها زیر 0 درجه سانتیگراد نمی تواند بالاتر از Mbps50 باشد).

)0( لطفا اطمینان حاصل کنید که هیچ خطری به دلیل بار مکانیکی ناهموار وجود ندارد.

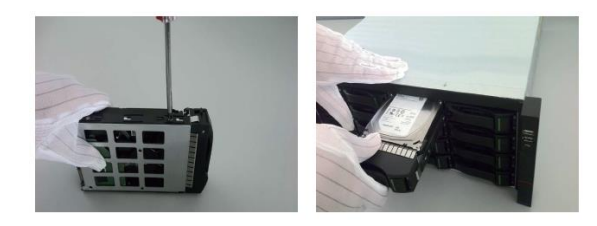

## 4 . شروع دستگاه

قبل از شروع ، اطمینان حاصل کنید که از قدرت مورد نیاز NVR استفاده کنید و اطمینان حاصل کنید که ترمینال زمینی NVR به خوبی پایه گذاری شده است .قبل از شروع ، اطمینان حاصل کنید که خروجی فیلم NVRبه نمایشگر وصل شده است.

برق را وصل کنید ، سوئیچ پاور را در پنل عقب روشن کنید و دستگاه شروع خواهد شد

نام کاربری پیش فرض دستگاه :مدیر رمزعبور :سفارشی

### **5 . اولیه سازی دیسک**

برای ورود به رابط مدیریت دیسک ،" منوی اصلی <-تنظیمات سیستم <-مدیریت دیسک "را انتخاب کنید ، هارد دیسک را برای تنظیم اولیه و غیره انتخاب کنید.

#### **.6 دستگاه را تغییر دهید IP**

"منوی اصلی <-تنظیمات سیستم <-تنظیمات شبکه "را وارد کنید تا وارد رابط تنظیم کارت شبکه شوید و عملیاتی مانند تغییر IP را انجام دهید.

### **.7 کانال دیجیتال عالوه بر این**

1 "منوی اصلی <-مدیریت کانال <"تنظیمات کانال <-تنظیمات اولیه" را انتخاب کنید ، روی دکمه جستجو کلیک کنید ، دستگاه به طور خودکار جستجو می کند ، دکمه جستجو دکمه توقف می شود و دکمه توقف جستجو را متوقف می کند.

.2 پس از اتمام یا در حین جستجو ، IPC را برای اضافه کردن انتخاب کنید ، روی افزودن کلیک کنید یا بر روی IPC دوبار کلیک کنید تا اضافه شود.

## **.9 نظارت بر تلفن**

.1 در حالت پیش نمایش ، ماوس را به پایین صفحه منتقل کنید و نوار وظیفه ظاهر می شود .برای ورود به رابط مانیتورینگ تلفن همراه ، روی نماد" " نظارت بر تلفن همراه کلیک کنید ، اولین کد QRرا برای بارگیری مشتری اسکن کرده و سپس کد QR ID را اسکن کنید تا شماره ID را بدست آورید و به تلفن بروید .پیش نمایش فیلم و موارد دیگر.

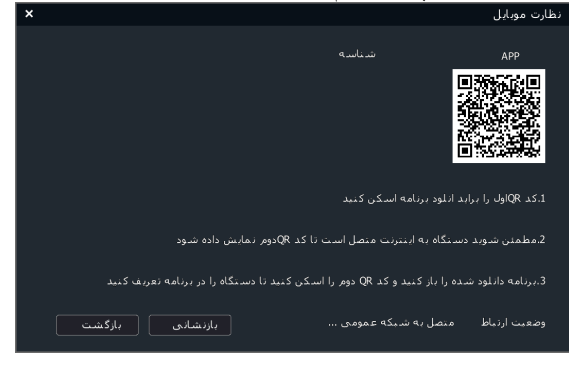

#### تشریحات:

برخی از مدل ها از نظارت بر تلفن همراه پشتیبانی نمی کنند. لطفاً به محصول واقعی مراجعه کنید. .11 خاموش

انتخاب کنید در " لیست– $\langle \bullet \rangle$  " کلیک کنید به " خاموش " . در نماییش پنچره فشاردهید " بلی " تا عملیه خاموش اجرا شود.

### توجه :

.1 زمان که سیستم نمایش میدهد " سیستم در حال خاموش شدن "، برق را قطع نکنید.

.2 زمانیکه سیستم در حال فعالیت اند، نباید برق را قطع کرد.

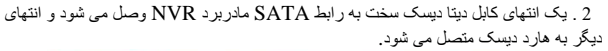

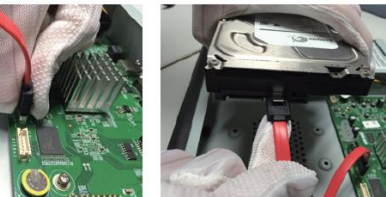

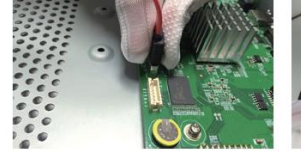

3 .یک انتهای کابل برق دیسک سخت به رابط SATA مادربرد NVR وصل می شود و انتهای دیگر به هارد دیسک متصل می شود.

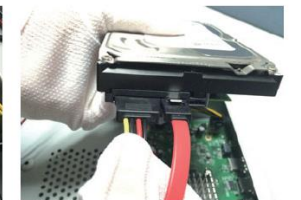

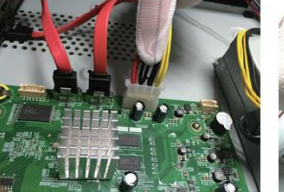

4 . پیچ های دیسک سخت را در قسمت پایین کیس NVR جابجا نموده ، درپوش کاور بزرگ را بپوشانید و با پیچ ثابت کنید.

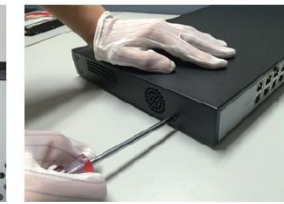

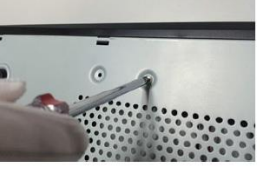

**نصب دیسک سخت NVR جلو:**

.1پیچ های ثابت دیسک سخت را نصب کرده و آنها را در شکاف های دیسک سخت مربوطه در پنل جلویی قرار دهید.

.3 پس از موفقیت در موفقیت ، IPC اضافه شده در دستگاه اضافه شده نمایش داده می شود. وضعیت

اتصال به صورت " " نشان داده شده است。حالت اتصال به صورت " " " ،نمایانگر آنست که اضافه نشده، دستگاه وشبکه را بررسی کنید.

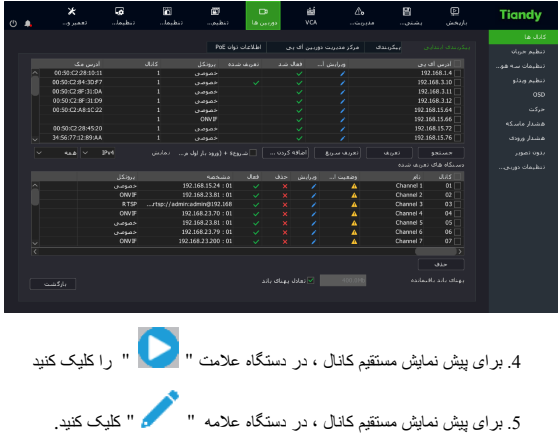

# **.8 بازپخش**

"منوی اصلی <-پخش "را برای ورود به رابط پخش فیلم انتخاب کنید ، و فیلم مورد نظر را با توجه به نوع فیلم دوباره پخش کنید.

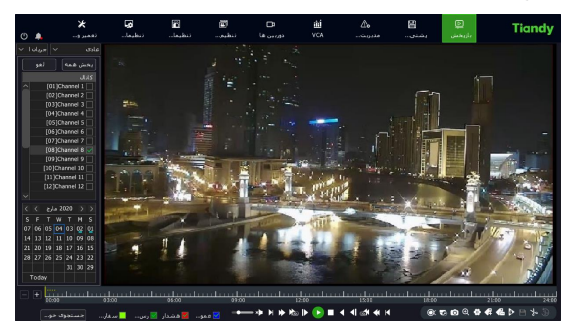